**Zakład Mechaniki Precyzyjnej** Gliwice 28.01.2008  **NIVOMER ul. Portowa 21 44-100 Gliwice NIP 631-020-75-37 e-mail: nivomer@poczta.onet.pl fax.tel. (032) 238-20-31 0601-40-31-21**

# **PODŁĄCZENIE I URUCHOMIENIE SYSTEMU SILOPILOTÓW EMP6 (Sterowanie lokalne)**

# **(Instrukcja obsługi EMP6-SL)**

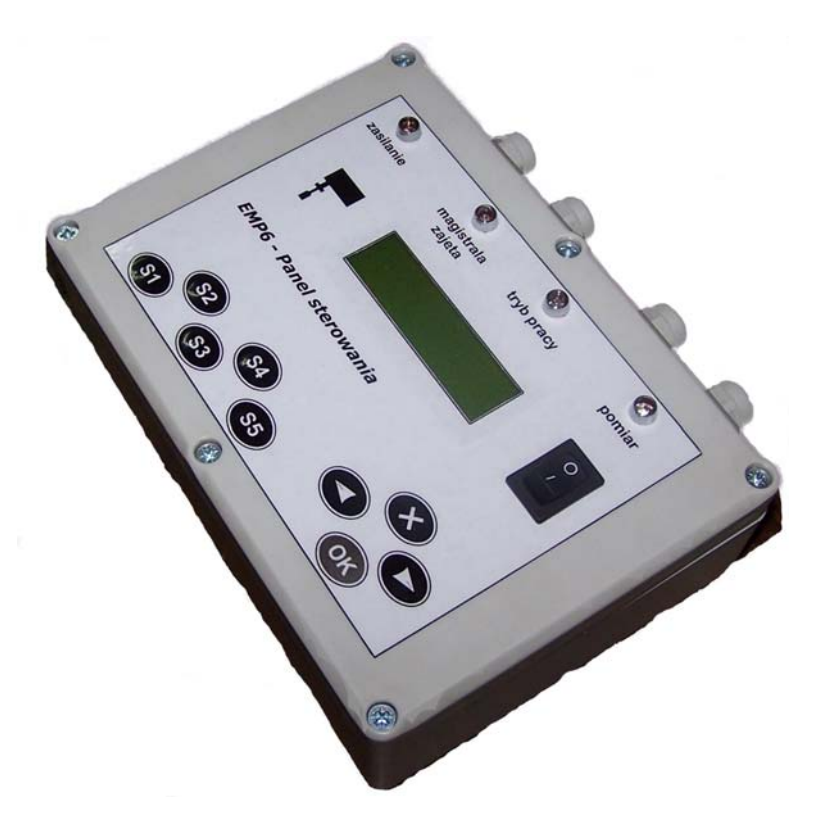

Spis treści

- 1. Podłączenie
- 2. Konfiguracja
- 3. Pomiary i wyniki pomiarów
- 4. Diody sygnalizacyjne

# **1. Podłączenie**

*a) Podłączenie Elektromechanicznych Mierników Poziomu (silopilotów).* 

## *UWAGA!*

## *Wszystkie podłączenia przewodów w silopilotach należy wykonywać przy wyłączonym napięciu zasilania.*

- Do każdego silopilota EMP6 należy doprowadzić przyłącze z napięciem sieciowym 230VAC 50Hz. Silopiloty nie posiadają wyłącznika zasilania. W przypadku gdy wyłącznik taki jest wymagany należy zamontować go na przewodzie doprowadzającym napięcie zasilania do silopilota.
- Wszystkie silopiloty należy wpiąć do magistrali mierników RS-485 przy pomocy skrętki UTP 5 kategorii. Sposób podłączenia przedstawiony jest w załączniku: "Podłączenie magistrali mierników EMP6". Podłączenie to polega na wpięciu przewodu zielonego skrętki do gniazda "A" magistrali RS-485 i przewodu biało-zielonego do gniazda "B" magistrali RS-485. Pozostałe przewody skrętki należy pozostawić nie podłączone w przypadku gdy Panel sterowania jest zasilany z sieci 230VAC.
- W przypadku zasilania Panelu sterowania z silopilota, należy wpiąć przewody zasilające do silopilota, który znajduje się najbliżej Panelu sterowania. Przewody pomarańczowy, niebieski i brązowy skrętki wychodzącej do Panelu sterowania należy wpiąć do gniazda "-" zasilania, a przewody biało-pomarańczowy, biało-niebieski i biało-brązowy należy wpiąć do gniazda "+" zasilania.
- *b) Podłączenie Panelu sterowania*

## *UWAGA!*

## *Wszystkie podłączenia przewodów w Panelu sterowania należy wykonywać przy wyłączonym napięciu zasilania i wyłączniku Panelu sterowania w pozycji "0".*

- Panel sterowania należy podłączyć do magistrali mierników RS-485 przy pomocy skrętki UTP 5 kategorii. Sposób podłączenia przedstawiony jest w załączniku: "Podłączenie magistrali mierników EMP6". Podłączenie to jest identyczne z podłączeniem silopilotów i polega na wpięciu przewodu zielonego skrętki do gniazda "A" magistrali RS-485 i przewodu biało-zielonego do gniazda "B" magistrali RS-485.
- Panel sterowania może być zasilany z sieci 230VAC lub z najbliższego silopilota napięciem 24VDC. W przypadku zasilania napięciem sieciowym należy to napięcie dołączyć do gniazda z opisem "230VAC". W przypadku zasilania napięciem 24VDC należy przewody: pomarańczowy, niebieski i brązowy, skrętki wchodzącej do Panelu, wpiąć do gniazda "-" zasilania, a przewody biało-pomarańczowy, biało-niebieski i biało-brązowy należy wpiąć do gniazda "+" zasilania.

Po wykonaniu wszystkich podłączeń należy włączyć zasilanie wszystkich silopilotów i Panelu sterowania. Po przełączeniu wyłącznika w Panelu sterowania w pozycję "1" na wyświetlaczu powinien, po krótkim czasie, wyświetlić się napis "| SILOS 1 >" Wówczas można przejść do etapu konfiguracji systemu EMP6.

# **2. Konfiguracja**

## *a) Klawiatura Panelu sterowania*

Klawiatura Panelu sterowania posiada 9 przycisków. Przyciski " $\leftrightarrow$ ", " $\rightarrow$ ", " $X$ ", "OK" służą do poruszania się po Menu panelu sterowania, a także do wpisywania wszystkich ustawień. W załączniku "Menu Panelu Sterowania" zobrazowane są poszczególne komunikaty wyświetlane na wyświetlaczu LCD jak i przejścia między nimi.

Przyciski "S1", "S2", "S3", "S4" i "S5" służą do wyświetlania wyników ostatniego pomiaru w poszczególnych silosów.

#### *b) Konfiguracja Panelu sterowania*

Przed przystąpieniem do wykonywania pomiarów należy skonfigurować Panel sterowania do pracy z wszystkimi silopilotami. Konfiguracja ta polega na:

- ustawieniu trybu pracy,
- ustawieniu aktualnej daty,
- ustawieniu aktualnej godziny,
- ustawieniu adresów wszystkich silopilotów,
- uaktualnieniu tabeli adresów,
- wpisaniu parametrów wszystkich zbiorników.

**Ustawienie trybu pracy** polega na przejściu do Menu 6-6 Panelu sterowania i wciśnięciu przycisku "OK". Zmianę trybu pracy dokonuje się przyciskiem " $\rightarrow$ " lub " $\leftarrow$ " i zatwierdza przyciskiem "OK". Wyjście z ustawienia trybu pracy dokonuje się przyciskiem " $X$ ".

#### *UWAGA!*

 *Jeżeli do Panelu sterowania nie jest podpięty Moduł komunikacyjny ani Moduł radiowy należy ustawić tryb pracy w pozycji "master". Jeżeli natomiast Panel sterowania współpracuje z Modułem komunikacyjnym lub radiowym należy ustawić tryb pracy Panelu sterowania w pozycji "slave". Domyślnie Panel sterowania pracuje w trybie "master" co jest sygnalizowane świeceniem się diody pomarańczowej.*

**Ustawienie aktualnej daty** polega na przejściu do Menu 6-4 Panelu sterowania i wciśnięciu przycisku "OK". Poszczególną cyfrę daty można zwiększyć przyciskając przycisk " $\rightarrow$ ". Zmniejszenie cyfry następuje po przyciśnięciu przycisku  $\mathcal{F}$ . Przejście na kolejną cyfrę daty następuje po przyciśnięciu przycisku "OK". Naciśnięcie przycisku "OK" na ostatniej cyfrze powoduje zapamiętanie ustawionej daty i przejście do Menu 6-4 Panelu sterowania.

**Ustawienie aktualnej godziny** polega na przejściu do Menu 6-5 Panelu sterowania i wciśnięciu przycisku "OK". Poszczególną cyfrę godziny można zwiększyć przyciskając przycisk " $\rightarrow$ ". Zmniejszenie cyfry następuje po przyciśnięciu przycisku " $\leftarrow$ ". Przejście na kolejną cyfrę godziny następuje po przyciśnięciu przycisku "OK". Naciśnięcie przycisku "OK" na ostatniej cyfrze powoduje zapamiętanie ustawionej godziny i przejście do Menu 6-5 Panelu sterowania.

**Ustawienie adresów wszystkich silopilotów** musi być dokonane przez użytkownika jeżeli ustawień tych nie dokonał producent. Chcąc ustawić adres danego silopilota **należy odłączyć zasilanie pozostałych silopilotów podłączonych do magistrali RS-485**. Ustawienie adresu silopilota, który jako jedyny pozostał podłączony do zasilania i do Panelu sterowania polega na przejściu do Menu 6-3 Panelu sterowania i wciśnięciu przycisku "OK". Wówczas możliwe jest ustawienie nowego adresu silopilota przyciskami " $\leftarrow$ ", " $\rightarrow$ " i zatwierdzenie przyciskiem "OK". Jeżeli proces ustawiania adresu przebiegnie pomyślnie to na wyświetlaczu pojawi się komunikat "Zapisano adres". Adres silopilota można sprawdzić przechodząc do Menu 6-2 Panelu sterowania. Sprawdzenie adresu danego silopilota wymaga, jak w przypadku ustawienia nowego adresu, **odłączenia zasilania pozostałych silopilotów podłączonych do magistrali RS-485**.

#### *UWAGA!*

#### *W przypadku ustawiania lub odczytu adresu z silopilota przy nie odłączonych zasilaniach pozostałych silopilotów może dojść do nadpisania adresów we wszystkich silopilotach.*

**Uaktualnienie tabeli adresów** polega na wpisaniu adresów silopilotów, z którymi Panel sterownia ma się komunikować. Ustawienie adresów silopilotów na poszczególnych silosach S1-S5 dokonuję się przechodząc do Menu od 6-1-1 do 6-1-5 Panelu sterowania. Zmianę adresu silopilota dokonuje się przyciskami " $\leftrightarrow$ ", " $\rightarrow$ " i zatwierdza przyciskiem "OK". Po ustawieniu wszystkich adresów silopilotów można przejść do wpisania parametrów silosów.

#### **Wpisanie parametrów silosów** dokonuje się dla:

- silosa 1 po przejściu do Menu od 1-3-1 do 1-3-5,
- silosa 2 po przejściu do Menu od 2-3-1 do 2-3-5,
- silosa 3 po przejściu do Menu od 3-3-1 do 3-3-5,
- silosa 4 po przejściu do Menu od 4-3-1 do 4-3-5,
- silosa 5 po przejściu do Menu od 5-3-1 do 5-3-5,

W tych pozycjach Menu ustala się:

- wysokość walca silosa *hw* (menu x-3-1),
- wysokość stożka silosa *hż* (menu x-3-2),
- średnicę silosa *fi* (menu x-3-3),
- ciężar nasypowy surowca *cs* (menu x-3-4).
- margines wysokości pomiaru *hm* (menu x-3-5).

*Wysokość walca* silosa wpisuje się w metrach na dwóch pozycjach przed przecinkiem z dokładnością do 1 cm. Maksymalna wysokość walca silosa to 99,99m.

*Wysokość stożka* silosa wpisuje się w metrach na dwóch pozycjach przed przecinkiem z dokładnością do 1 cm. Maksymalna wysokość stożka silosa to 99,99m.

*Średnicę* silosa wpisuje się w metrach na dwóch pozycjach przed przecinkiem z dokładnością do 1 cm. Maksymalna średnica silosa to 99,99m.

*Ciężar nasypowy surowca* wpisuje się w Mg/m3 (tony/m3) na

dwóch pozycjach przed przecinkiem z dokładnością do 1kg. Maksymalna wartość ciężaru nasypowego surowca to 99,999Mg/m3

*Margines wysokości* pomiaru wpisuje się w metrach na dwóch pozycjach przed przecinkiem z dokładnością do 1 cm. Maksymalna margines wysokości to ½ wysokości silosa (hw+hż), a minimalny to 0,5m. Margines wysokości pomiaru decyduje o maksymalnej wysokości opuszczenia ciężarka, która wynosi (hw+hż) – hm.

Wszystkie te parametry wpisuje się w podobny sposób jak podczas ustalania aktualnej daty lub godziny.

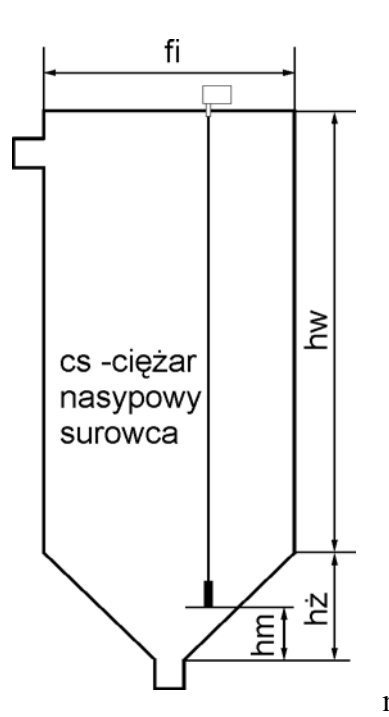

Po Wpisaniu wszystkich parametrów poszczególnych silosów można przejść do wykonywania pomiarów.

# **3. Pomiary i wyniki pomiarów**

#### *a) Pomiary*

Pomiary w poszczególnych silosach dokonuje się przechodząc do Menu od 1-1 do 5-1 Panelu sterowania i wciskając przycisk "OK". Po potwierdzeniu chęci dokonania pomiaru w danym silosie rozpoczyna się proces pomiaru. Proces pomiaru przebiega automatycznie, a kontrolę nad całym jego przebiegiem przejmuje Panel sterownia. Podczas bezbłędnego pomiaru na wyświetlaczu wyświetlane zostają kolejno poszczególne komunikaty:

- Sprawdzenie miernika...,
- Rozpoczęcie...,
- Rozpoczęto pomiar,
- Ciężarek w dół...,
- Ciężarek w górę...,
- Odczyt wyniku...,

Bezbłędny proces pomiaru kończy się wyświetleniem wyniku (wysokości opadnięcia ciężarka *hc*) i dokonaniem pozostałych obliczeń.

#### *b) Wyniki pomiarów*

Po odczytaniu wysokości opadnięcia ciężarka *hc*, panel sterownia oblicza pozostałe wyniki pomiaru, którymi są:

- wysokość surowca,
- tony surowca,
- procent zapełnienia zbiornika,
- godzina pomiaru,
- data pomiaru,

Algorytm obliczenia wyników pomiaru, jest uzależniony od wysokość surowca w zbiorniku. W przypadku gdy wysokość surowca jest mniejsza niż wysokość stożka silosa wówczas obliczona zostaje objętość nowego stożka, którego wysokość stanowi wysokość surowca. Na podstawie tej objętości wyliczane są rzeczywiste tony surowca, które znajdują się w silosie. W sytuacji gdy wysokość surowca jest większa od wysokości stożka, wówczas obliczana jest tylko nowa objętość walca zbiornika, którego wysokość stanowi wysokość surowca. Do tej objętości walca zostaje dodana objętość stożka silosa i na tej podstawie obliczane są tony surowca, które znajduje się w silosie.

Wszystkie te wyniki pomiarów dla poszczególnych silosów można odczytywać przechodząc do Menu od 1-2 do 5-2 Panelu sterowania lub przyciskając jeden z pięciu przycisków "S1" -., S5". Wówczas wyświetlone zostają:

- *Wysokość surowca* w danym silosie wyświetlana w metrach na trzech pozycjach przed przecinkiem z dokładnością do 1 cm. Maksymalna wysokość surowca to 999,99m.,

- *Tony surowca* w danym silosie wyświetlane w Mg na czterech pozycjach przed przecinkiem z dokładnością do 1 kg. Maksymalna wartość to 9999,999Mg,
- *Procent zapełnienia* w danym silosie wyświetlany jako stosunek objętości silosa wyznaczonej przez wysokość surowca do całkowitej objętości zbiornika,
- *Godzina pomiaru*  odczytywana w momencie odebrania wyniku pomiaru z silopilota,
- *Data pomiaru*  odczytywana w momencie odebrania wyniku pomiaru z silopilota.

# **4. Diody sygnalizacyjne**

Panel sterowania wyposażony jest w cztery diody sygnalizacyjne umieszczone w górnej części obudowy.

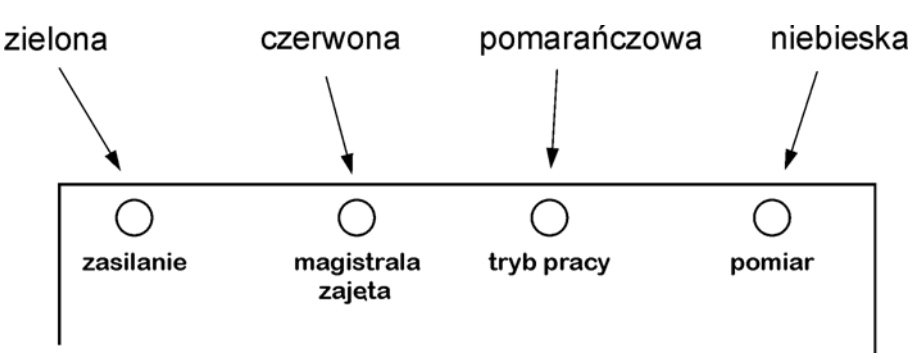

Dioda zielona *zasilanie* sygnalizuje podłączenie napięcia zasilania. Dioda ta świeci się tak długo jak długo przełącznik w Panelu sterowania znajduje się w pozycji "1".

Dioda czerwona *magistrala zajęta* sygnalizuje zajętość magistrali przez Moduł radiowy lub komunikacyjny jeśli Panel sterowania współpracuje z Modułem radiowym lub komunikacyjnym i tryb pracy Panelu sterowania ustawiony jest w pozycji "slave".

Dioda pomarańczowa *tryb pracy* sygnalizuje tryb pracy Panelu sterowania w pozycji "master". Jeśli Panel sterowania pracuje w trybie "slave" wówczas dioda ta jest wygaszona.

Dioda niebieska *pomiar* sygnalizuje proces pomiaru. Dioda ta pulsuje wolniej gdy ciężarek silopilota opada i pulsuje szybciej gdy ciężarek jest wciągany.